PRUEBAS SELECTIVAS PARA EL ACCESO A PLAZAS VACANTES DE PERSONAL FUNCIONARIO DEL CUERPO AUXILIAR DE LA ADMINISTRACIÓN DE LA COMUNIDAD AUTÓNOMA DE EXTREMADURA

ESPECIALIDAD AUXILIAR DE INFORMÁTICA

TURNO LIBRE Y DISCAPACIDAD

ORDEN de 16 de diciembre de 2021

(DOE Nº243 martes 21 de diciembre de 2021)

# **SEGUNDO EJERCICIO**

6 de mayo de 2023

**1.- En una base de datos usada para la gestión y control de dispositivos de la Junta de Extremadura, tenemos las tablas que aparecen en el siguiente diagrama:**

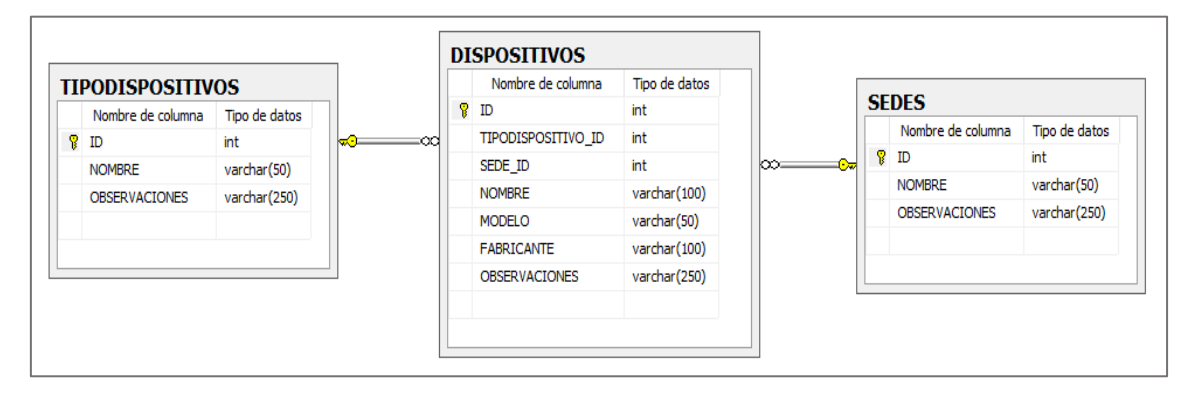

**DISPOSITIVOS**: Almacena información sobre los dispositivos.

**SEDES**: Almacena información sobre las distintas sedes donde se ubican los dispositivos.

**TIPODISPOSITIVOS**: Almacena información sobre los distintos tipos a los que pertenecen los dispositivos.

#### 1.1.- Indique una sentencia SQL que obtenga:

El número total de dispositivos que tiene la sede cuyo nombre es SEDE1.

## **(0,50 puntos)**

## 1.2.- Indique una sentencia SQL que obtenga:

El nombre de cada sede, el número de dispositivos que tiene cada una de ellas y ordenar de forma descendente por dicho número de dispositivos.

## **(0,75 puntos)**

## 1.3.- Indique una sentencia SQL que obtenga:

De la sede cuyo nombre es SEDE1, el nombre de los distintos tipos de dispositivos y el número de dispositivos que pertenecen a cada tipo. (Mostrar solo las filas en las que dicho n.º de dispositivos sea inferior a 5). Ordenar por el nombre del tipo de dispositivo en orden descendente.

## **(1 punto)**

## 1.4.- Indique qué funciones SQL utilizaría para realizar las siguientes acciones: **(0,25 puntos)**

- Obtener el número total de registros de una tabla: \_\_\_\_\_\_\_\_\_\_\_\_\_\_
- Obtener la suma total de los valores de una columna: \_\_\_\_\_\_\_\_\_\_\_\_\_\_
- Obtener el mayor de los valores de una columna: \_\_\_\_\_\_\_\_\_\_\_\_\_
- Obtener el menor de los valores de una columna: \_\_\_\_\_\_\_\_\_\_\_\_\_\_
- Obtener el valor medio de los valores de una columna: \_\_\_\_\_\_\_\_\_\_\_\_\_\_

## **2.- Escriba las variables de shell en Linux que contienen lo indicado en los siguientes apartados:**

**(0,50 puntos)**

- Contiene el nombre de camino absoluto del directorio de presentación del usuario (Ej: /home/rodrigo): \_\_\_\_\_\_\_\_\_\_\_\_\_\_\_\_\_
- Contiene la ruta al directorio de trabajo actual: \_\_\_\_\_\_\_\_\_\_\_\_\_\_\_\_\_\_\_\_\_\_\_\_\_\_\_\_
- Contiene, en orden, los directorios en los que el shell busca para encontrar el programa a ejecutar cuando se teclea una orden:
- Contiene el shell por defecto. (Ej:/bin/bash):
- Contiene el prompt principal que se muestra antes de cada orden:

**3.- Escriba los comandos necesarios en LINUX para mostrar en pantalla el nombre de cada uno de los usuarios existentes en el sistema ordenados alfabéticamente.**

**(0,50 puntos)**

\_\_\_\_\_\_\_\_\_\_\_\_\_\_\_\_\_

**4.- Escriba los comandos necesarios en LINUX para configurar la ip 192.168.0.2 con máscara de red 255.255.0.0 en la interfaz red eth0 manteniendo la que ya tiene (el equipo solo dispone de la interfaz de red eth0).** 

**(0,50 puntos)**

## **5.- Escriba los comandos necesarios en LINUX para realizar las siguientes acciones:**

#### **(1 punto)**

- Establecer los permisos necesarios en el fichero archivo1, para que todos puedan leer, el propietario pueda además escribir, y nadie pueda ejecutar:
- Cambiar el propietario actual del fichero archivo1 por nuevo usuario:
- Tras haber creado el usuario user1 con useradd, este aún no tiene contraseña. Asignar la contraseña abc\_123 al nuevo usuario user1:
- Mediante la orden usermod, modificar al usuario user1 los campos comentario, shell y GID (fichero /etc/passwd) con los valores indicados a continuación:
	- comentario: supervisor de sala
	- shell: /bin/ksh
	- número del grupo principal (GID): 714

**6.- Desde el Servicio de Infraestructura Tecnológica, solicitan que habilitemos el protocolo de autenticación 802.1X en los equipos que se detallan a continuación:** 

## **(0,75 puntos)**

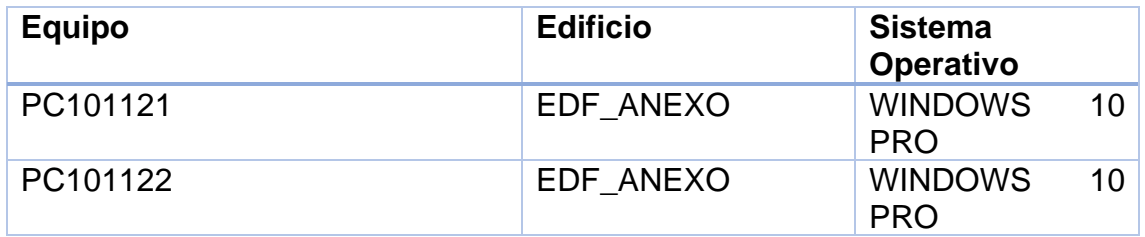

Accedemos al primer puesto **PC101121** a propiedades del adaptador Ethernet y configuramos sin problemas (ver Ilustración 1).

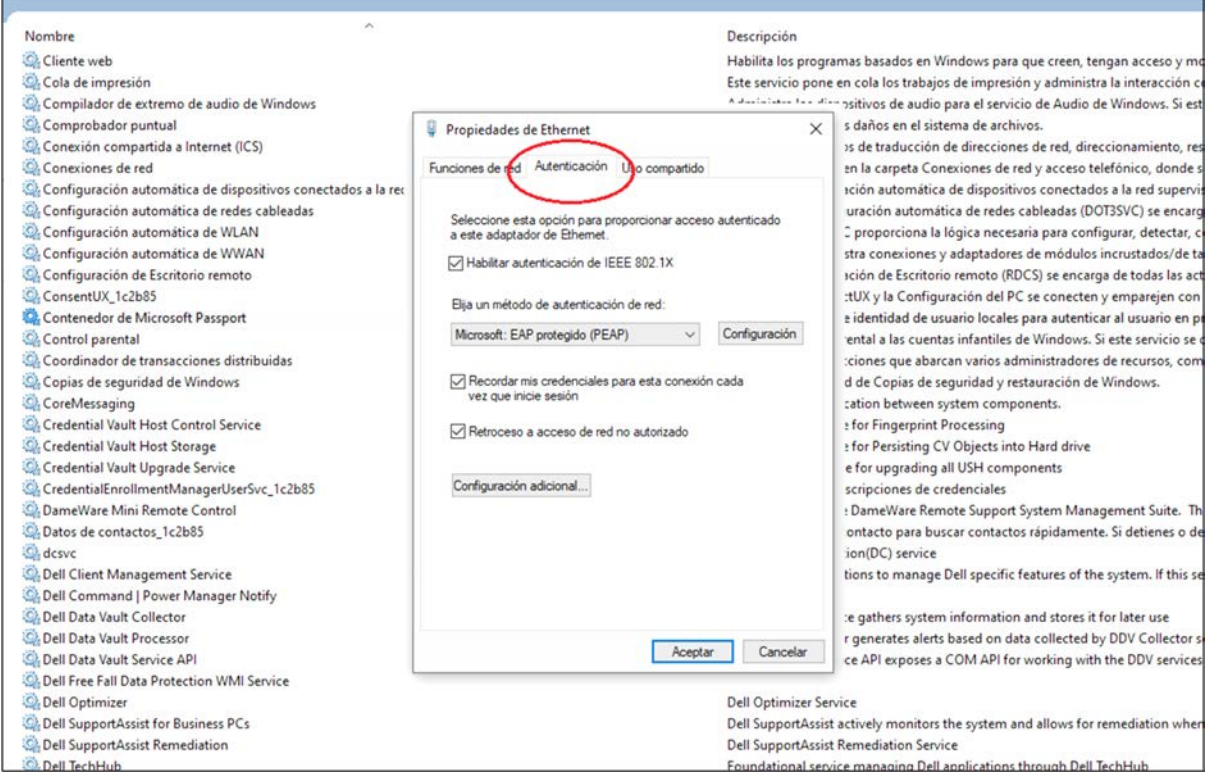

Ilustración 1

## Pero al acceder al puesto **PC101122** a propiedades del adaptador Ethernet **NO ESTÁ** la pestaña "**Autenticación**" y no podemos habilitar el protocolo 802.1X (ver Ilustración 2).

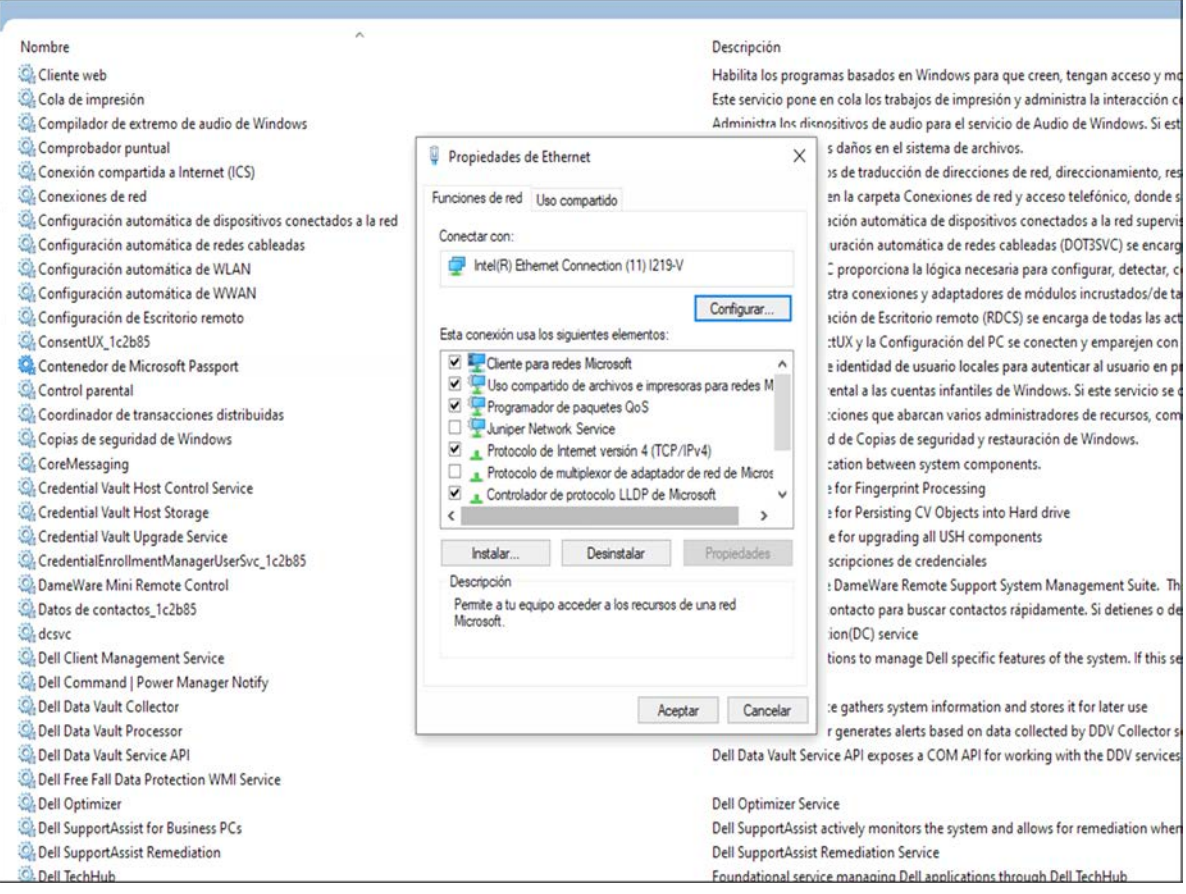

Ilustración 2

Explique qué debemos hacer para que esté disponible la pestaña autenticación en el **PC101122**:

**7.- Recibimos una solicitud de la oficina veterinaria, solicitándonos la posibilidad de escanear desde la impresora multifunción a uno de sus equipos. Los datos del equipo y de la multifunción son los siguientes:**

#### **(0,75 puntos)**

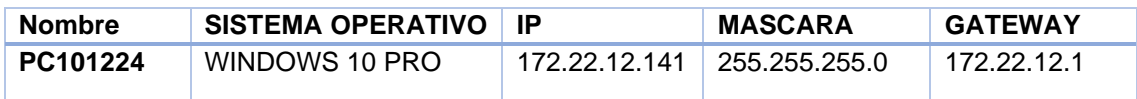

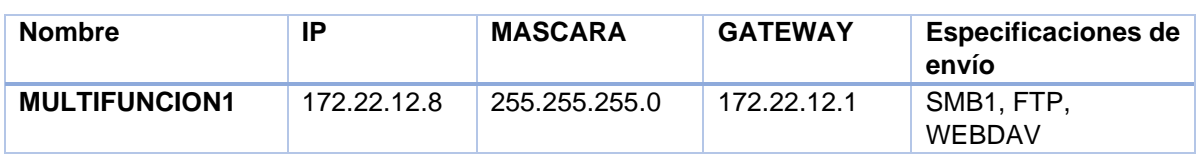

- En el **PC101224** creamos una carpeta compartida con el nombre "**facturas**" donde el solicitante felix.rodriguez tiene permisos de lectura y escritura. (PROBAMOS DESDE OTRO EQUIPO EL ACCESO A DICHA CARPETA CON SU CUENTA Y FUNCIONA CORRECTAMENTE)
- Vía URL accedemos a la configuración de **MULTIFUNCION1** y creamos en la libreta de direcciones el nuevo destino SMB (ver Ilustración 3).

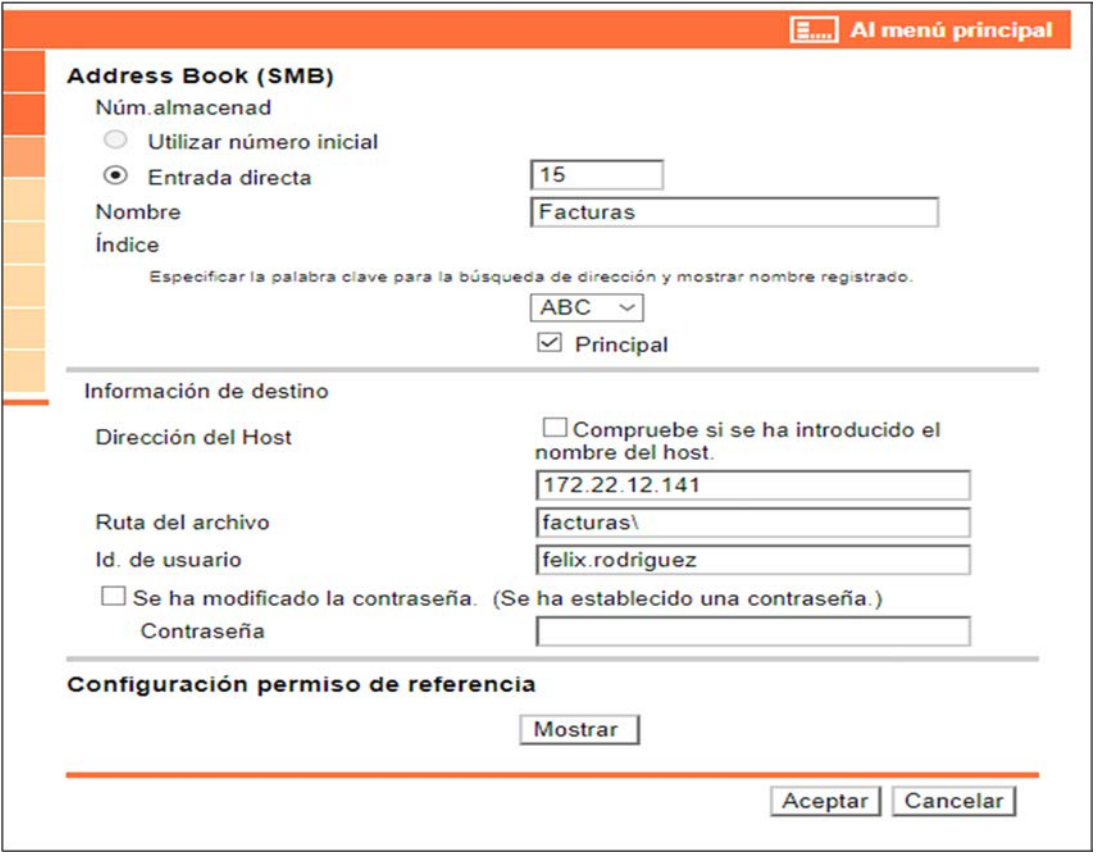

Ilustración 3

Al realizar la prueba de escaneo observamos que no funciona, la multifunción devuelve un error genérico de acceso al servidor.

Teniendo en cuenta que la configuración del servidor SMB en el equipo **PC101224** es como en la imagen siguiente (ver Ilustración 4):

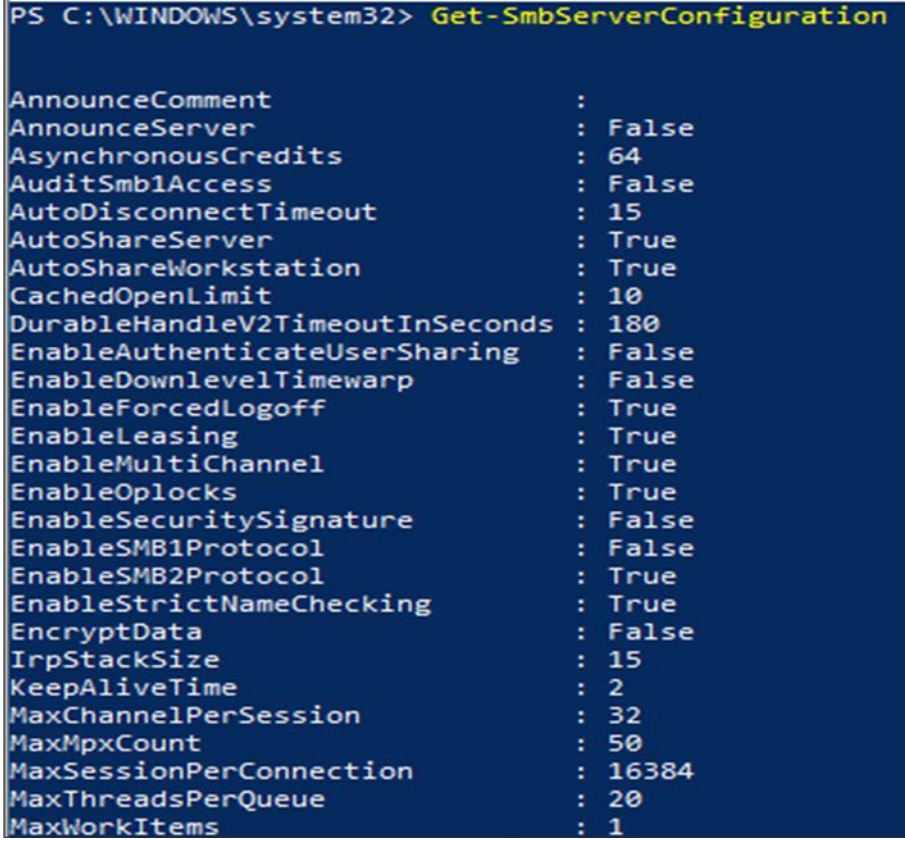

Ilustración 4

¿Qué puede estar pasando? ¿Cómo podemos solucionarlo?

**8.- Desde el Servicio de Gestión de Ayudas, nos solicitan preparar un portátil que han adquirido, tenemos que unirlo al dominio de la Junta de Extremadura y activar el cifrado de disco de Windows "Bitlocker". Las características del equipo son las siguientes:**

**(0,50 puntos)**

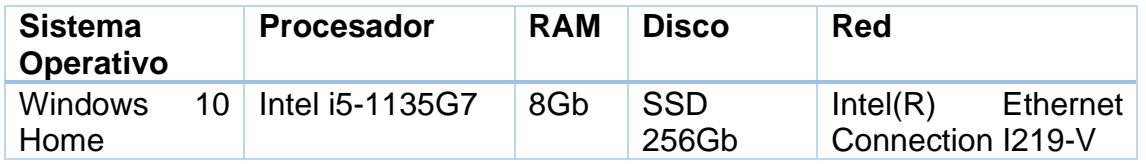

Según las características del equipo, indique los pasos a seguir.

**9.- Tenemos un equipo donde hemos instalado Windows 10 con arranque "LEGACY" y en la configuración de la BIOS UEFI del equipo tenemos seleccionado el modo de arranque "UEFI".**

## **(0,50 puntos)**

¿Qué pasará cuando encendamos el equipo?

## **10.- Indique el nombre de los siguientes conectores/puertos:**

## **(0,50 puntos)**

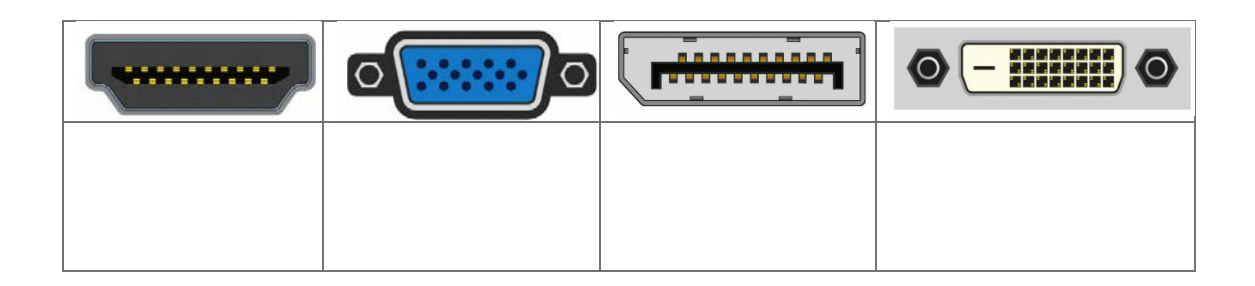

### **11.- Indique para que sirven los siguientes cmdlets de powershell para el Directorio Activo:**

**(1 punto)**

- Get-ADUser:
- Get-Adcomputer:
- Get-ADGroupMember:
- Clear-ADAccountExpiration:
- **New-ADGroup:**

# **12.- Explique qué realiza el siguiente script de powershell: (1 punto)**

```
*usuarios.csv: Bloc de notas
Archivo Edición Formato Ver Ayuda
NOMBRE; APELLIDOS; PASS
maria; rodriguez; passMaria
jose; murillo; passJose
juan; lopez; passJuan
antonio; gracia; passAntonio
mayte; robles; passMayte
```
\$fichero = import-CSV "D:\usuarios.csv" -Delimiter ";"

foreach (\$linea in \$fichero)

{

\$nombre = \$linea.NOMBRE \$apellidos = \$linea.APELLIDOS \$pass = \$linea.PASS

\$password = (ConvertTo-SecureString \$pass -AsPlainText -force)

```
New-ADUser -Name $nombre -Surname $apellidos -Enabled $true 
-AccountPassword $password -Path "OU=USUARIOS, OU=DESA, 
DC=juntaex, DC=pri"
```
}